# **PERGUNTAS E RESPOSTAS SOBRE AS LIQUIDAÇÕES DOS VALORES A SEREM PAGOS PARA AS CONCESSIONÁRIAS ENEL E SABESP**

### **Perguntas relacionadas à Enel e à Sabesp**

#### **1. Qual o período das faturas inseridas na planilha de 2023.**

R.: As empresas concessionárias conseguiram adaptar seus sistemas a partir de novembro de 2023 as faturas passaram a ser emitidas com o destaque do IR. Portanto, na planilha constam os pagamentos comprometidos e pagos a partir de novembro de 2023.

#### **2. As faturas que não estão destacados o IR como devemos apurar para fazer a liquidação?**

R.: As faturas que NÃO apresentarem o valor do IR, NÃO deverão ter a NLP 2 (IR) emitida, de forma que a concessionária não deva compensar-se de crédito tributário não ocorrido.

# **3. As contas do mês 12/2023, com vencimento 23/01/2024 que serão liquidadas, não aparecem na planilha disponibilizada, preciso colocar na planilha ou vai aparecer no mês que vem?**

R.: Vão aparecer na planilha do mês que vem. No momento constam somente as faturas pagas em 2023.

#### **4. Quando a Unidade não recebe as faturas físicas, como proceder para alimentar a planilha?**

Em relação à SABESP, na planilha já constam as informações das Faturas.

Em relação à Enel orientamos a checar junto à SEGES a ocorrência.

## **5. Há um modelo de preenchimento da tela "OPC – Obrigações por competência", para cadastro da NLP 2 (IR)?**

R.: O passo a passo para emissão da 2ª NLP está disponível no Portal da Fazenda, em Manuais e Orientações – Imposto de Renda Retido na Fonte: "Passo a Passo para emissão da 2ª NLP das concessionárias ENEL e SABESP" sob link:

https://www.prefeitura.sp.gov.br/cidade/upload/passo\_a\_passo\_- 2a nlp concessionarias enel e sabesp 1705065528.pdf

# **6. As faturas da ENEL e Sabesp disponíveis no SOF contas para medição podemos utilizar para efetuar a liquidação ou temos que incluir uma a uma em compromissos a pagar?**

R.: A NLP 1 segue o procedimento padrão, ou seja, liquidação com base no valor do código de barras, sem a retenção.

A NLP 2 do IR é cadastrada na tela "OPC – Obrigações por competência".

# **7. Pode-se efetuar a NLP 2, complementar, aproveitando o mesmo processo da liquidação da NLP**

### **1, ou devemos abrir um processo exclusivamente para as retenções?**

R.: Sim, deve ser utilizado o mesmo processo.

### **8. Pode-se somar o valor das retenções em uma única NLP?**

R.: Desde que as retenções sejam de faturas pertencentes a mesma nota de empenho (dotação), os valores retidos podem ser somados e liquidados em apenas uma NLP.

### **9. Qual o roteiro a unidade deve seguir para o pagamento do IR de concessionárias?**

R.: A Unidade deverá seguir o roteiro abaixo:

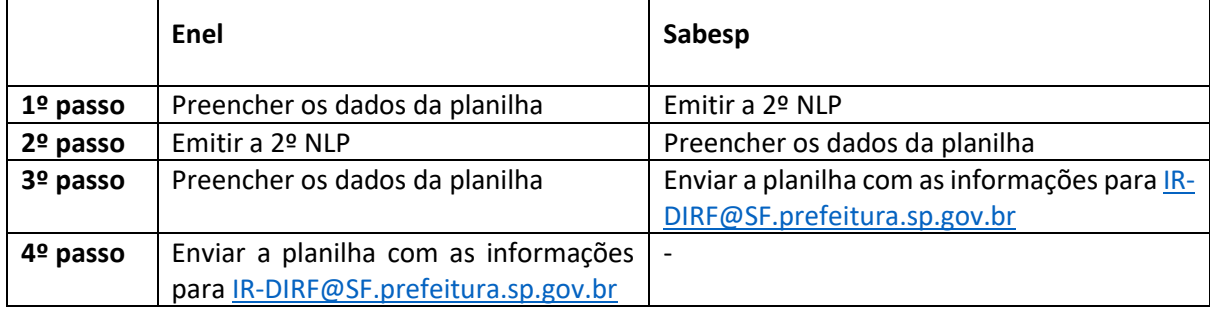

### **10. A fatura com valor "zero" teve o destaque do IR, precisa ser informado na planilha?**

Devem ser informadas todas as faturas que tiveram o valor do IR destacado, ainda que a fatura seja zerada.

Isso deve ocorrer em alguns casos, em decorrência do cancelamento de faturas de meses anteriores que já constavam como pagas e tiveram seus valores utilizados como crédito em fatura subsequente. **11. As faturas já constam com o valor líquido, sendo que o código de barras a ser registrado também está atrelado ao valor líquido. Conforme o "Passo a passo", a primeira NLP, deverá ser emitida no valor líquido, que consta na fatura e no código de barras?**

Sim. A primeira NLP será no valor correspondente ao código de barras, portanto, valor líquido

## **12. A emissão da segunda NLP será necessária, mesmo que já haja o desconto do IR no valor bruto da fatura? Caso positivo, essa NLP deverá ser emitida em nome Sabesp?**

A emissão da segunda NLP é necessária para compor a receita orçamentária relativa ao Imposto sobre a Renda Retido na Fonte e ainda, para gerar as informações para DIRF (referente aos pagamentos de 2023) e para EFD-Reinf referente aos pagamentos a partir de 2024)

A segunda NLP deverá ser realizada utilizando o saldo da Nota de Empenho que serviu para pagamento do valor da fatura. Exceto nos casos em que não houver saldo na nota de empenho, o que deverá ser tratado como Despesa de exercício anteriores.

#### **13.. Não há mais saldo no empenho, como devemos proceder?**

Considerando que o valor do IR (NLP2) está contido no empenho do valor principal da despesa com concessionárias, alertamos para que **NÃO** haja o cancelamento de eventual/suposto saldo remanescente de nota de empenho, até que ocorra a emissão da NLP 2 complementar.

Em caso de dimensionamento realizado inferior ao necessário para compor a despesa com concessionárias (valor principal + 1,2% ENEL e valor principal + 4,8% SABESP), a situação demandará a solicitação Crédito Adicional Suplementar para executar a **DEA – Despesa de Exercício Anterior** como em quaisquer outras despesas da U.O. - para, posteriormente, ser realizada a emissão da NLP2 (IR).

Na ocorrência da situação de DEA para a emissão da NLP 2 (IR), **é imprescindível o preenchimento das planilhas das concessionárias com as informações do IR** – inclusive a da ENEL, na qual deverá ser informada a fatura com destaque de IR - com a observação/sinalização de que o valor correspondente irá para DEA informando o nº. do PA SEI desse requerimento, em coluna adicionada, para acompanhamento da SF/DIGIR. **Assim, será possível o envio das informações para a DIRF, mesmo antes da emissão da NLP2.** 

### **Perguntas relacionadas à Enel**

#### **1 . Qual valor deve ser considerado para a retenção do IR nas faturas da Enel?**

R.: O valor do IR a ser informado na planilha é o valor destacado pela concessionária na fatura.

#### **2. Como saber se as faturas Enel estão com destaque do IR**

O IR está destacado nas faturas da ENEL com a seguinte informação:

"Base de cálc. Ref. Fornec. – artigo 64 – Lei 9.430 – 1,20% - Valor da base de cálculo IN RFB nº. 2.145 de 26/06/2023".

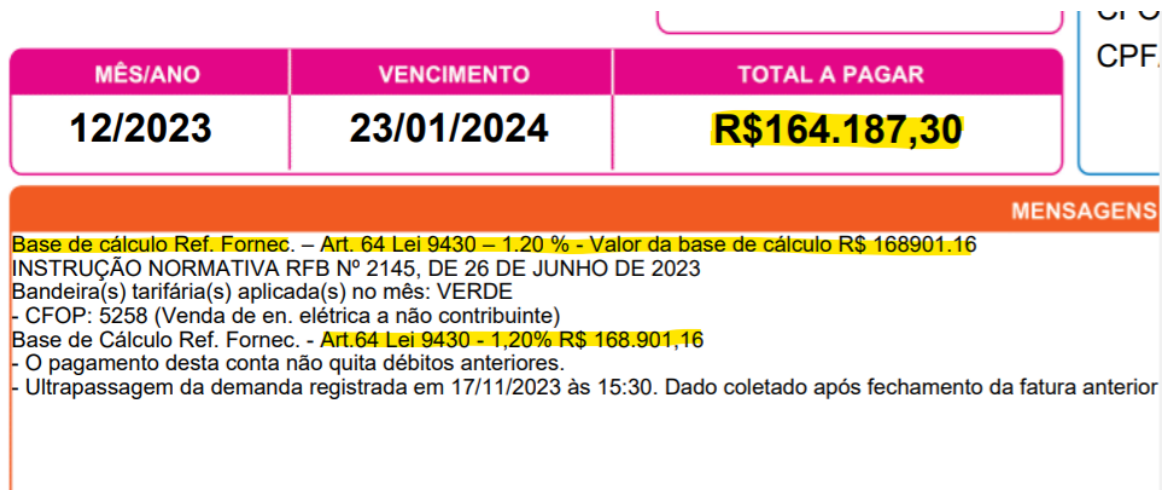

# **3. Contas suprimidas do site da Enel (vencidas em novembro/2023) – obtida informação da própria concessionária, de que se trata de faturas canceladas, como proceder?**

Faturas canceladas não continham o destaque do IR, portanto não é necessário serem informadas.

Orientamos que a observação seja feita no corpo do e-mail enviado com as planilhas

Informar na planilha somente as faturas que tiveram o destaque do IR, ainda que o valor líquido da fatura seja zero.

### **Perguntas relacionadas à Sabesp**

# **1. Os valores informados na planilha da Sabesp contêm informações de valores da base de cálculo superiores ao valor da conta. Estaria errado?**

R.: A diferença relatada é devida à descontos e compensações efetuados na fatura pela SABESP. Portanto, nem sempre a base de cálculo e o valor do IR irão bater. Portanto, deverão ser considerados os valores de retenção de IR apresentados da planilha/ fatura.

Não há a necessidade de realizar cálculos.

# **2. Quando não constarem informações da U.O na planilha da Sabesp, qual providência a unidade deverá adotar?**

Somente as faturas que tiveram o destaque do IR constam na planilha da Sabesp. Portanto, não havendo valores, não é necessário realizar a NLP 2.

Não havendo valores destacados na planilha a unidade não deve realizar nenhum procedimento.